## **Sorting Multiple Columns**

by Dick Evans

Sorting is a simple task in Excel, but it can be confusing when sorting more than one column of data. This paper walks you through a simple one column sort to a multi-column sort.

- 1. Start Excel
- 2. Create the following worksheet:

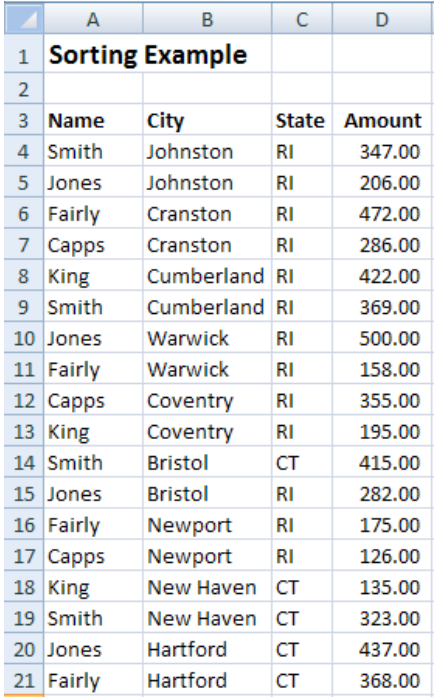

3. Click any cell in column A containing Names.

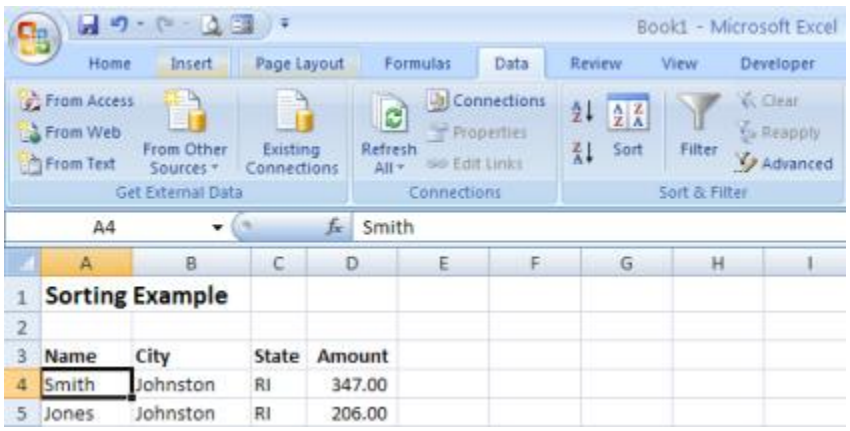

4. **Click Data > Sort & Filter**, and then the icon with **A over Z** and the **down arrow**. This is the command to sort the column of data selected in ascending alphabetical sequence. The up arrow command sorts in descending sequence.

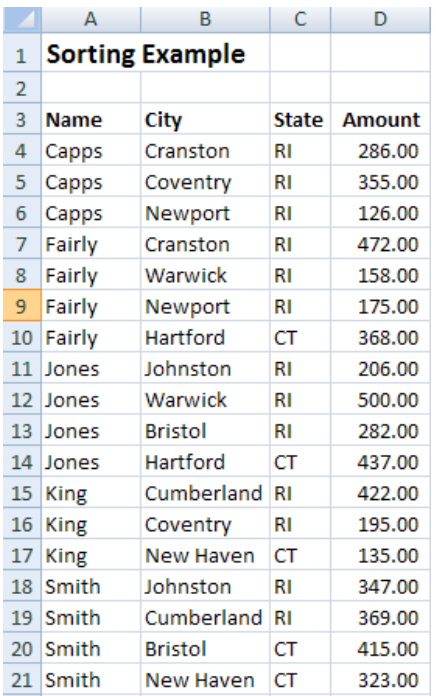

## 5. Using the same steps, **sort the data by state**.

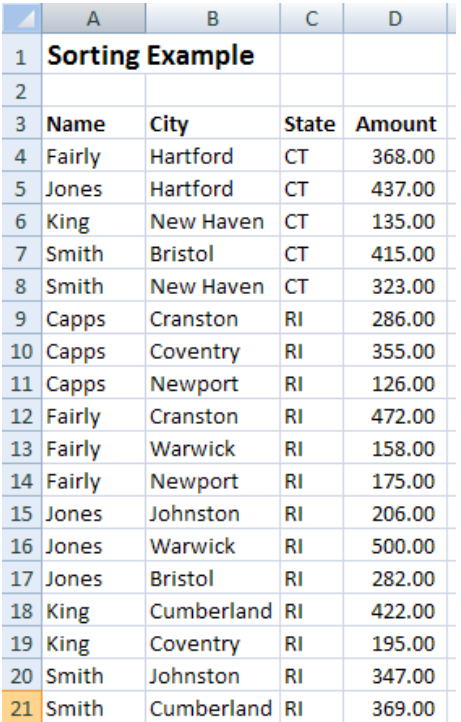

6. Notice the sequence of names in each state remains ascending. Excel remembers the original order when it sorts on the next field (column of data). **Sort again on the City**.

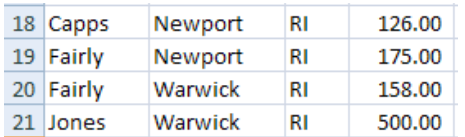

- 7. Notice the names are still in sequence.
- 8. Sorting is easy and multiple fields of data can be sorted individually. However, there is an easier method.

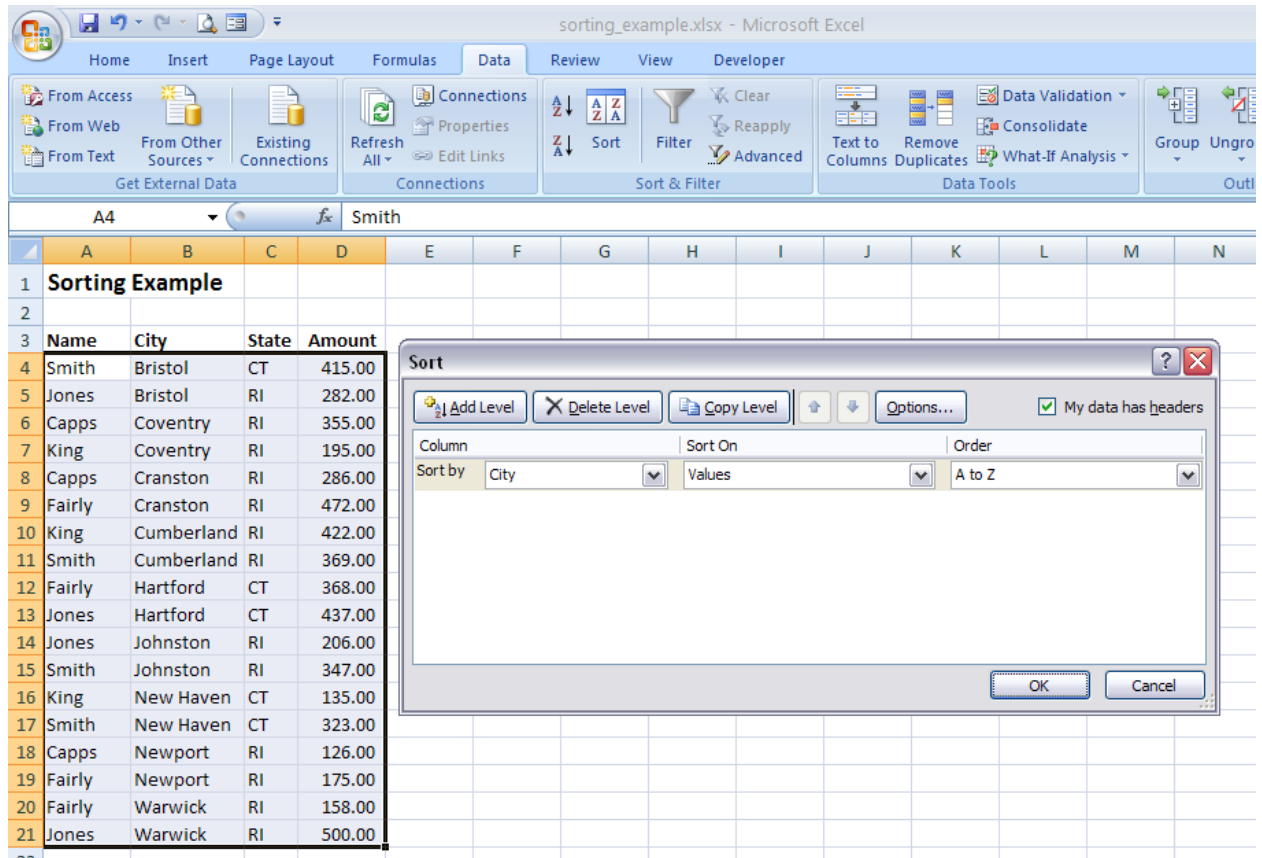

9. Click in any cell within the area to be sorted. Then **Data > Sort & Filter > Sort** to open the Sort dialog box. This dialog lets you enter all the fields to be sorted at one time and in one place. The number of fields to be used is determined by how many you add to the list. The Names used in the column headings are used to describe the data. If there are no column headings, the column letter will display.

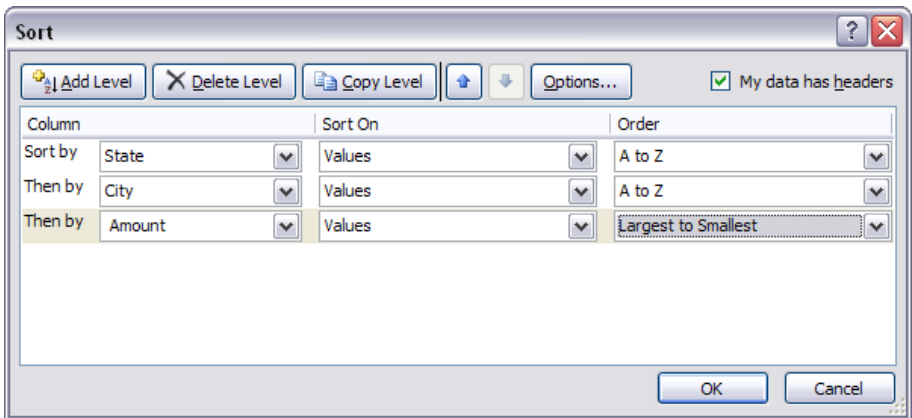

10. **Select the fields** to be sorted using the Add Level button to add the next field. When all needed fields have been added, click **OK**

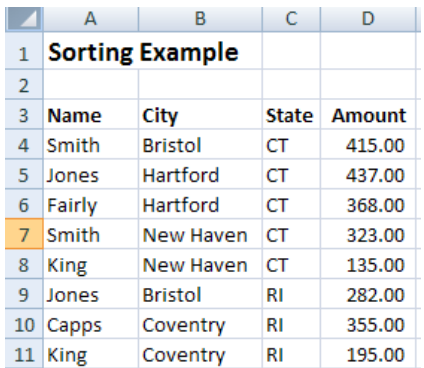

Each states data is together. Within each state, the data is in order by city. Within each city, the data is in descending order by amount.